# **INSTITUTO FEDERAL SUL-RIO-GRANDENSE VESTIBULAR DE VERÃO/2022**

# **INFORMAÇÕES SOBRE MATRÍCULA - CÂMPUS VENÂNCIO AIRES**

## **APROVADOS NA 1ª CHAMADA – INTEGRADO EM INFORMÁTICA**

### **Cotas L2 e L4**

Alunos aprovados em 1° chamada no Curso Técnico Integrado em Informática, modalidades **Cotas L2 e L4**

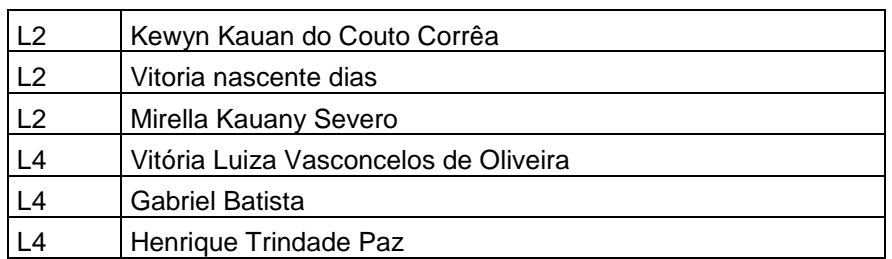

Orientações para envio de documentação:

#### **Data: 25/01/2022 a 30/01/2022**

A matrícula será realizada através da **Internet**, por meio do **Portal Gov.br** do Governo Federal.

Inicialmente você, candidato (a), precisará criar a sua **conta no Portal Gov.br**. Caso você já possua uma conta cadastrada, acesse com sua conta:<https://www.gov.br/pt-br> Caso contrário, precisará criar uma conta em:<https://www.gov.br/pt-br>

## **O cadastro no portal deverá ser realizado pelo próprio candidato (a).**

Acesse sua conta utilizando o número do CPF e senha do gov.br e após clicar no link: [https://www.gov.br/pt](https://www.gov.br/pt-br/servicos/matricular-se-em-curso-de-educacao-profissional-tecnica-educacao-de-jovens-e-adultos-integrado-e-subsequente-ifsul)[br/servicos/matricular-se-em-curso-de-educacao-profissional-tecnica-educacao-de-jovens-e-adultos-integrado-e](https://www.gov.br/pt-br/servicos/matricular-se-em-curso-de-educacao-profissional-tecnica-educacao-de-jovens-e-adultos-integrado-e-subsequente-ifsul)[subsequente-ifsul](https://www.gov.br/pt-br/servicos/matricular-se-em-curso-de-educacao-profissional-tecnica-educacao-de-jovens-e-adultos-integrado-e-subsequente-ifsul) e Clicar em Iniciar.

O tutorial para auxiliar o (a) candidato (a) pode ser acessado nos links abaixo:

- Tutorial para realizar o Cadastro Gov.br em:<https://www.youtube.com/watch?v=P6fBcdvSMGg>
- Tutorial para realização da matrícula no IFSul através do Gov.br em:<https://youtu.be/71TEGqKdK70>

## **Os candidatos excedentes (em espera) deverão aguardar futuras chamadas, caso surjam vagas.**

#### **Para esclarecimento de dúvidas entrar em contato pelos canais:**

Dúvidas relacionadas ao balcão digital e relacionadas às datas e documentação podem ser obtidas, por meio do e-mail: ingressoifsul.va@gmail.com